# Waarschuwingen voor probleemoplossing in **CEE**

### Inhoud

Inleiding Waarschuwingen in CEE **Probleemoplossing** 

## Inleiding

Dit document beschrijft hoe u meldingen van probleemoplossing die gegenereerd zijn op Common Executive Environment (CEE) met het Grafana-dashboard kunt oplossen.

## Waarschuwingen in CEE

Waarschuwingsregels kunnen worden ingesteld op CEE Ops Center. Hier is een voorbeeld:

```
alerts rules group Pod
interval-seconds 300
rule Memory_Major
expression "(go_memstats_heap_inuse_bytes{pod=~\"rest-ep.*|smf-service.*|gtpc-
ep.*|protocol.*|udp-proxy.*|cache-pod.*\"} /16000000000) >= 0.5"
duration 15m
severity major
type "Processing Error Alarm"
annotation summary
value "\"POD {{ $labels.pod }} in Namespace: {{ $labels.namespace }} has reached 50% of
utilization\""
exit
exit
exit
De expressie is afhankelijk van PromQL, in het voorbeeld monitort het
go_memstats_heap_inuse_bytes(= geheugengebruik) voor elke gespecificeerde pods. En het
berekent de geheugenbenutting met het totale geheugen als 16 GB, en als het gebruik 75%
overschrijdt genereert een waarschuwing. Gegenereerde waarschuwingen kunnen worden gezien
door signaleringsgeschiedenis te tonen of waarschuwingen actief CLI te tonen.
```
[unknown] cee# **show alerts active summary** | include Memory\_Major Memory\_Major 68e812264ed6 major 10-28T02:23:44 worker1 POD cache-pod-0 in Namespace: smf-data has reached 50% of utilization Memory\_Major 627af1cdd01c major 10-28T02:23:44 worker1 POD cache-pod-1 in Namespace: smf-data has reached 50% of utilization Memory\_Major 394d713e294b major 10-28T02:23:44 worker1 POD gtpc-ep-n0-0 in Namespace: smf-data has reached 50% of utilization Memory\_Major bd95b1a35ef5 major 10-28T02:23:44 worker1 POD smf-rest-ep-n0-0 in Namespace: smfdata has reached 50% of utilization Memory Major 57254fd42f1a major 10-28T02:23:44 worker1 POD smf-udp-proxy-0 in Namespace: smfdata has reached 50% of utilization Memory Major 56135a34c635 major 10-28T02:23:44 worker1 POD smf-service-n0-0 in Namespace: smfdata has reached 50% of utilization In dit document is een nadere uitleg over de signaleringen te vinden.

Waarschuwingen op basis van toepassingen [https://www.cisco.com/c/en/us/td/docs/wireless/ucc/smf/b\\_SMF/b\\_SMF\\_chapter\\_0110101.html](/content/en/us/td/docs/wireless/ucc/smf/b_SMF/b_SMF_chapter_0110101.html)

## Probleemoplossing

De CLI's leveren geen werkelijke gemeten waarde of trending data. De beste manier om problemen op te lossen is het gebruik van het dashboard van Grafana. Zoals beschreven worden Waarschuwingen gedefinieerd door PromQL, dus kan de zelfde syntaxis worden toegepast om grafieken te maken op Grafana.

Deze syntax kan bijvoorbeeld worden gebruikt om een grafiek te creëren.

(go\_memstats\_heap\_inuse\_bytes{pod=~"rest-ep.\*|smf-service.\*|gtpc-ep.\*|protocol.\*|udpproxy.\*|cache-pod.\*"}/16000000000)\*100

#### Opmerkingen:

- 1. Verwijder "\" in de syntaxis die gebruikt wordt als ontsnappingsvolgorde
- 2. Vermenigvuldig met 100 om dit in procenten te laten weergeven

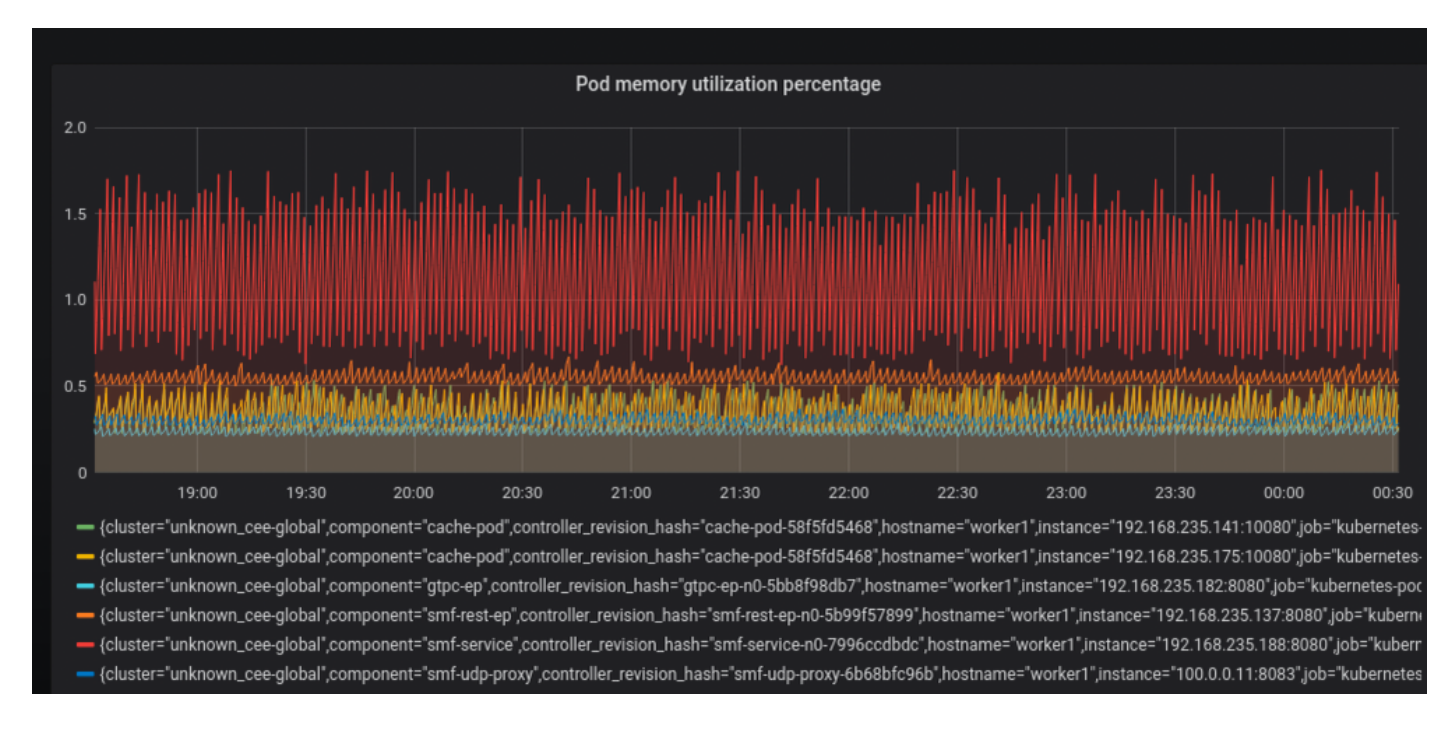